# **Bioconductor & Biomart Tutorial**

**SGDP Summer School**

Dr Amos Folarin

### **Session**

- 1. Overview of
	- the bioconductor website [www.bioconductor.org](http://www.bioconductor.org)
	- documentation and help etc.
	- installing bioconductor packages
- 2. Using bioconductor to access annotation
	- biomaRt -- programmatic access to biological annotation
- 3. A couple of tutorials

This presentation is available as a google doc, easier to copy and paste from than the pdf [https://docs.google.com/presentation/d/1Z0R9mJtmgU2sQkJLNNszqraxcxDms17r9LfK1jDUXf8/pub?](https://docs.google.com/presentation/d/1Z0R9mJtmgU2sQkJLNNszqraxcxDms17r9LfK1jDUXf8/pub?start=false&loop=false&delayms=3000) [start=false&loop=false&delayms=3000](https://docs.google.com/presentation/d/1Z0R9mJtmgU2sQkJLNNszqraxcxDms17r9LfK1jDUXf8/pub?start=false&loop=false&delayms=3000)

**NOTE**: on linux to paste to the terminal where R will be running: Note to class: Middle Button, or Ctrl+Shift+V to paste into a terminal

### **\*Fix for kubuntu pendrive machines**

### missing font adobe-helvetica Open a terminal and paste in this script:

cd /usr/share/fonts/100dpi/ sudo mkfontdir xset fp+ /usr/share/fonts/100dpi cat >> ~/.xinitrc <<< FontPath /usr/share/fonts/100dpi

this will allow certain plots to work.

# **Bioconductor**

# **Bioconductor "Bioc"**

- What is bioconductor?
	- Like CRAN, bioconductor is one of the major repositories of R packages, in this case particularly focused on biology
	- In it you will 3 types of bioc packages:
		- Software
		- Annotation Data (meta-data)
		- Experimental Data
- Bioc community resources
	- tutorials, mailing lists etc.
- New version released twice a year. A dev version also available, which includes new packages under assessment.

## **Bioc objectives**

- **Statistical and graphical methods**. The Bioconductor project provides access to powerful statistical and graphical methods for the analysis of genomic data. [Analysis](http://www.bioconductor.org/packages/release/bioc/) [packages](http://www.bioconductor.org/packages/release/bioc/) address [workflows](http://www.bioconductor.org/help/workflows) for analysis of oligonucleotide arrays, sequenc[e](http://www.bioconductor.org/packages/release/bioc/) analysis, flow cytometry and other high-throughput genomic data.
- **Documentation and reproducible research**. Each [Bioconductor package](http://www.bioconductor.org/packages/release/bioc/) contains one or more [vignettes,](http://www.bioconductor.org/help/package-vignettes/) documents that provide a textual, task-oriented description of the package's functionality.
- **Annotation**. The Bioconductor project provides software for associating microarray and other genomic data in real time with biological metadata from web databases such as GenBank, Entrez genes and PubMed ([annotate](http://www.bioconductor.org/packages/release/bioc/html/annotate.html) package).
- **Bioconductor short courses**. The Bioconductor project has developed a program of [short courses](http://www.bioconductor.org/help/course-materials/) on software and statistical methods for the analysis of genomic data.
- **Open source.**
- **Open development**. Users are encouraged to become developers, either by contributing [Bioconductor compliant packages](http://www.bioconductor.org/developers/package-guidelines/) or documentation.

### **Bioconductor Website**

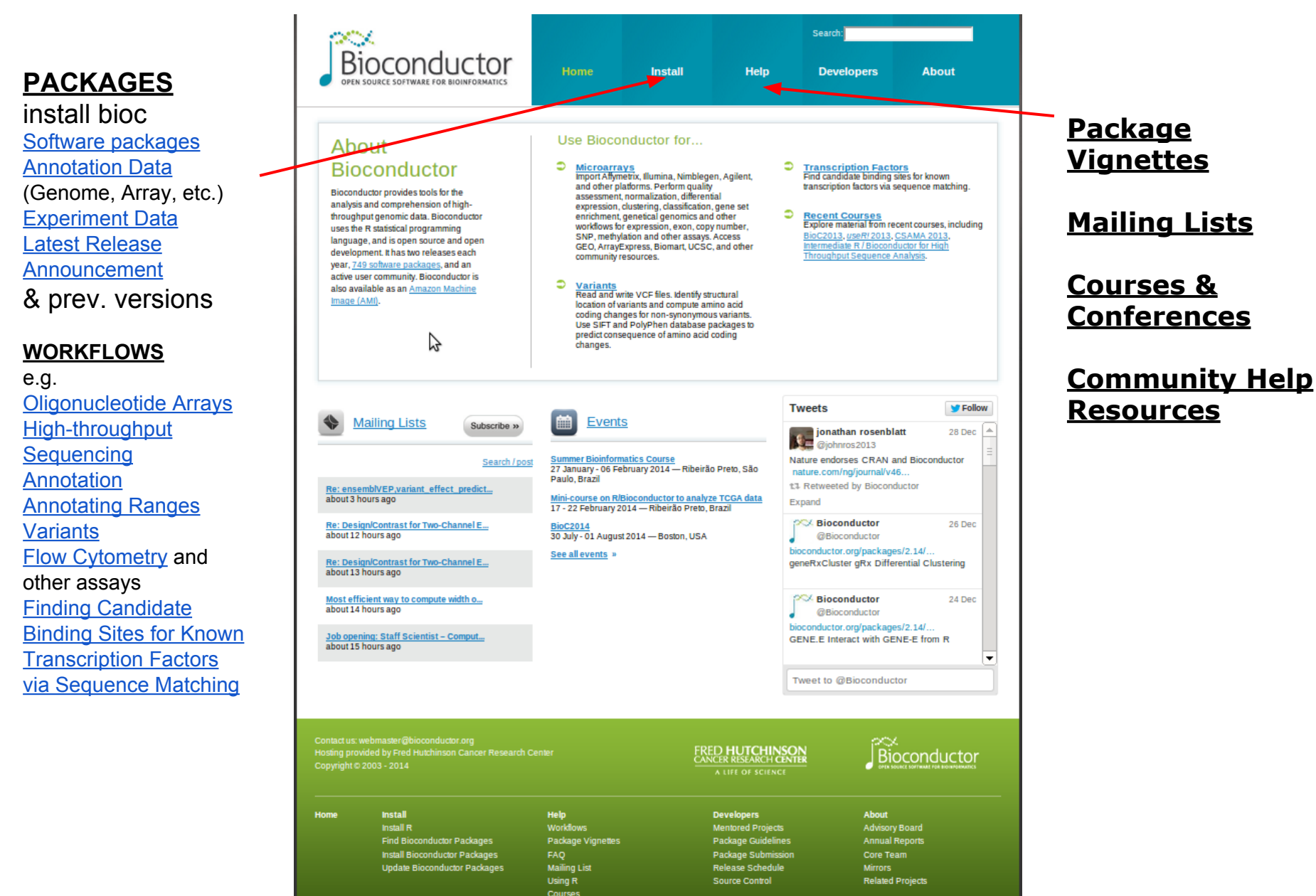

# **Installing bioconductor and its packages**

### **BiocLite.R**

Installation of Bioconductor in R is done using an R script provided here  $http://www.$ [bioconductor.org/biocLite.R](http://www.bioconductor.or): You first source it to make it locally available.

- source("[http://www.bioconductor.org/biocLite.R](http://www.bioconductor.or)")
- ●
- To install the main bioconductor package "Biobase", call the main function with no arguments:
- biocLite()
- To install a single package script e.g. **biomaRt** package,
- biocLite("biomaRt")
- **\*\* NOTE \*\*** this is different to how one might install a **CRAN** package i.e.
- install.package("gplots")
- ●
- library("biomaRt")  $#$  loads the package biomaRt into the R environment

**Also see:** <http://www.bioconductor.org/install/> for further details on installing bioc, e.g. recompiling packages from source and troubleshooting installs

# **Package API, docs and help**

Getting help in R

<https://docs.google.com/document/d/1KSZi85XM6ryrEbESj3VzY3dEaSs2ImTVuUZmpnldcUg/pub>

get the documentation for a function, package, operator

```
?<string or 'special char'>
```
?mean

do a fuzzy string search of the help pages ??<string> ??pairs

```
will list all the functions in a package
library(help="stats")
```

```
run in built examples in documentation pages (available for most functions):
example(pairs) #most functions in R will have a runnable e.g.
demo(graphics) #not all packages have a demo
```
# **Vignettes**

All bioc packages come with one or more vignettes, which are runnable tutorials for that package -- you can think of them as package specific workflows.

They are very handy when getting to grips with a new package.

 $vignette()$  # lists vignettes for all loaded packages.

vignette(package="Biobase") #list all vignettes on a specific package

Open\* a vignette from listed set:

```
vignette("ExpressionSetIntroduction", package="Biobase")
```
To run the Vignette files, sometimes not all the R code is rendered in the pdf, so you can extract it:

```
rcode <- vignette("ExpressionSetIntroduction", package="
Biobase")
edit(rcode)
:q #to quit edit
                          * note may need to change the default pdf viewer R uses to, i.e.
                                 options(pdfviewer="/usr/bin/evince")
```
### **Bioconductor Workflows**

A number of workflows are available in bioconductor which often combine the use of several packages to solve a particular common task. These are similar to CRAN taskviews <http://cran.ma.imperial.ac.uk/web/views/>

<http://www.bioconductor.org/help/workflows/>

Common Bioconductor workflows include:

[Oligonucleotide Arrays](http://www.bioconductor.org/help/workflows/arrays/) [High-throughput Sequencing](http://www.bioconductor.org/help/workflows/high-throughput-sequencing/) [Annotation](http://www.bioconductor.org/help/workflows/annotation/annotation/) [Annotating Ranges](http://www.bioconductor.org/help/workflows/annotation/AnnotatingRanges) [Variants](http://www.bioconductor.org/help/workflows/variants/) **[Flow Cytometry](http://www.bioconductor.org/help/workflows/highthroughputassays/) and other assays** [Finding Candidate Binding Sites for Known Transcription Factors via](http://www.bioconductor.org/help/workflows/generegulation/) [Sequence Matching](http://www.bioconductor.org/help/workflows/generegulation/)

### **Tutorial #1 -- Bioconductor**

This is a simple list of tasks to familiarise yourselves with bioc.

- 1. Look through the bioc website and try to install a new package using the biocLite.R script. You should be able to install locally in your home dir. Use function: "library()" to see which packages are already installed on the cluster.
- 2. Take a look at the package of your newly installed package structure, API, documentation and vignettes (see prev. slides and the bioconductor website)

### **Tutorial 1 - an example**

#one I installed earlier on *\*you should be able to replicate this\**, but feel free to try a different package.

source(["http://bioconductor.org/biocLite.R](http://bioconductor.org/biocLite.R)") #provide the biocLite function in R env. biocLite<sup>("flowPeaks")</sup> #install the bioconduconductor package flowPeaks

to see where this is installed:

.libPaths() #the path on the /home directory is where your stuff will be installed unless you launched R as root.

library("flowPeaks") #load the package into the R environment

```
vignette(package="flowPeaks") #lists the vignettes
vignette("flowPeaks-guide", package="flowPeaks") #open the vignette pdf
```
rcode <- vignette("flowPeaks-guide", package="flowPeaks") #get vignette R code edit(rcode)

 $: q$  #to quit the editor

look at some API & documentation:

library(help="flowPeaks") #list functions in package

?adjust.flowPeaks #browse the API for a function adjust.flowPeaks

examples (flowPeaks) #run the examples for the peaks function docs

# **Biomart**

## **various R annotation package types**

#### **Gene centric AnnotationDbi packages:**

- Organism level: org.Mm.eg.db
- Platform level: hqu133plus2.db
- System-biology level: GO.db or KEGG.db

#### **Genome centric GenomicFeatures packages:**

- Transcriptome level: TxDb.Hsapiens.UCSC.hq19. knownGene
- Generic features: Can generate via GenomicFeatures

Not covering above, but information is available here [http:](http://www.bioconductor.org/help/course-materials/2011/BioC2011/LabStuff/AnnotationSlidesBioc2011.pdf) [//www.bioconductor.org/help/course](http://www.bioconductor.org/help/course-materials/2011/BioC2011/LabStuff/AnnotationSlidesBioc2011.pdf)[materials/2011/BioC2011/LabStuff/AnnotationSlidesBioc2011.](http://www.bioconductor.org/help/course-materials/2011/BioC2011/LabStuff/AnnotationSlidesBioc2011.pdf) [pdf](http://www.bioconductor.org/help/course-materials/2011/BioC2011/LabStuff/AnnotationSlidesBioc2011.pdf)

#### **BiomaRt**

an 'R' API into the biomart annotations

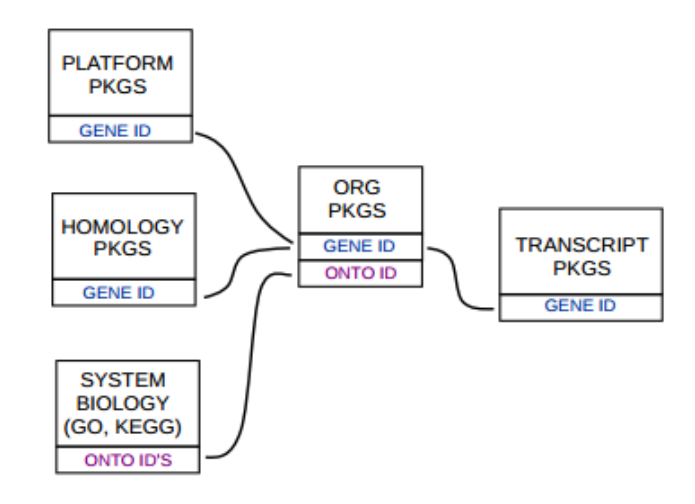

*biological annotations are highly relational*

### **Biomart**

### BioMart idea .....

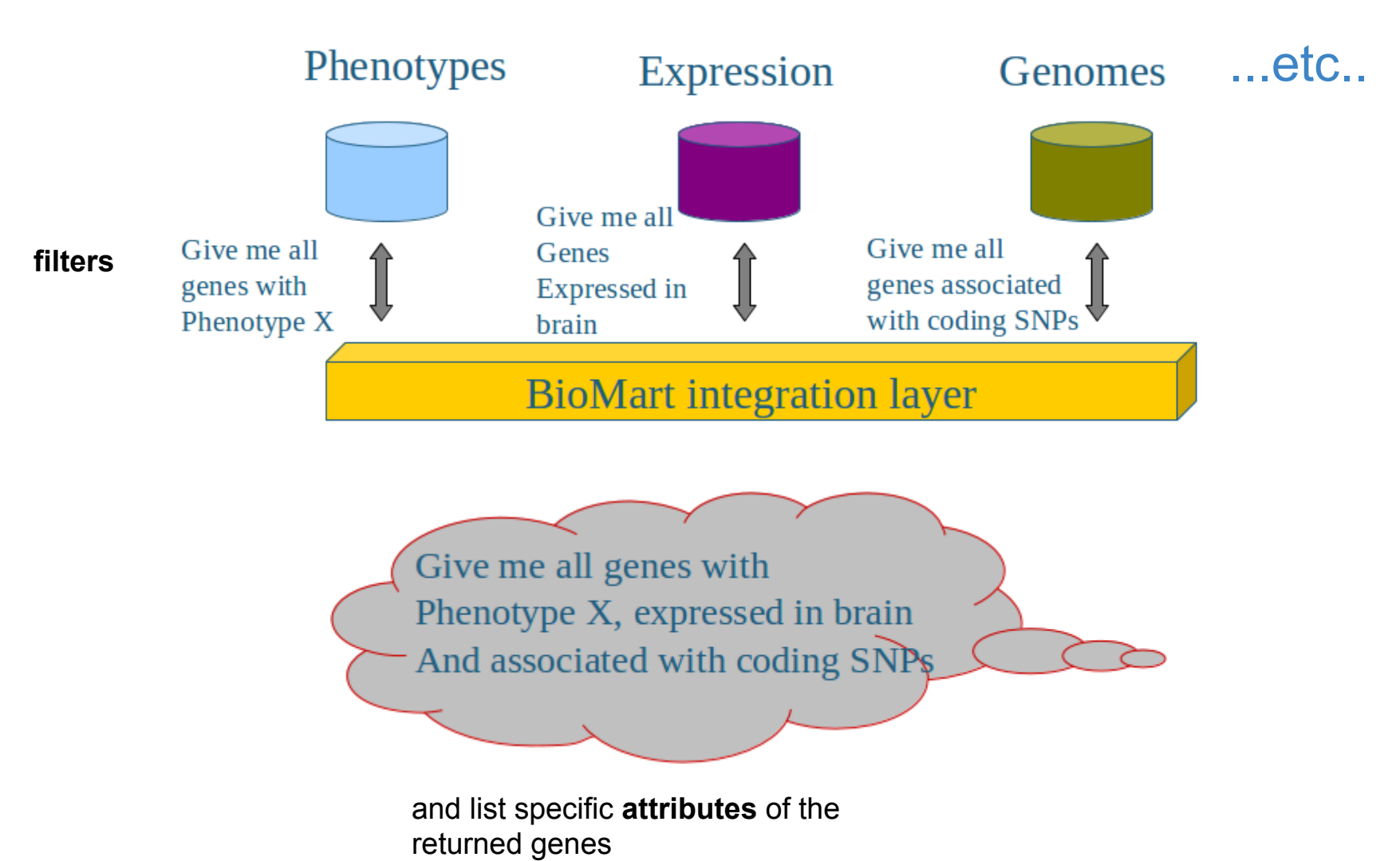

A Mart is a collection of datasets (~=Database).

Marts are optimised for querying.

A Dataset has a **main** table, with an entry and Primary Key (PK) for each of the items of interest in that dataset (eg  $PK \rightarrow$  Mouse Transcripts ENSEMBL Gene ID).

Related bits of information about these items are hung off the table in **dimension** tables and are linked to the PK via the Foreign Key (FK) (eg.  $FK \rightarrow Affy$  Id)

The Primary key maps to the Foreign Key i.e.  $PK \rightarrow FK$  [linked info]

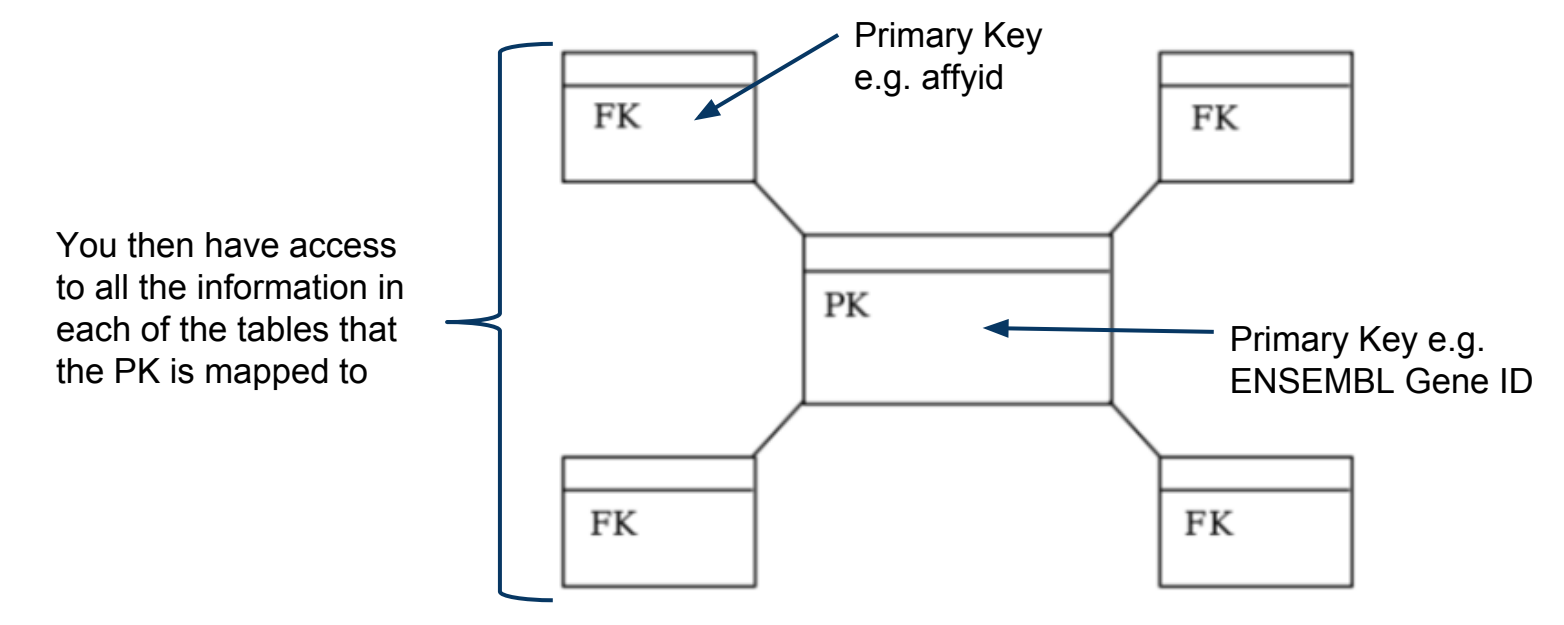

More Info: *http://www.biomart.org/user-docs.pdf*

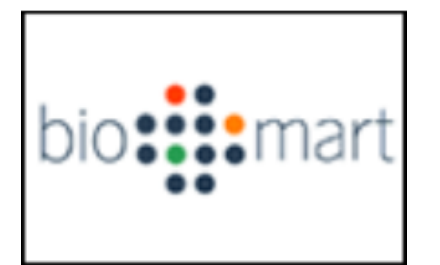

### Web Interface:

*<http://www.biomart.org/biomart/martview/>*

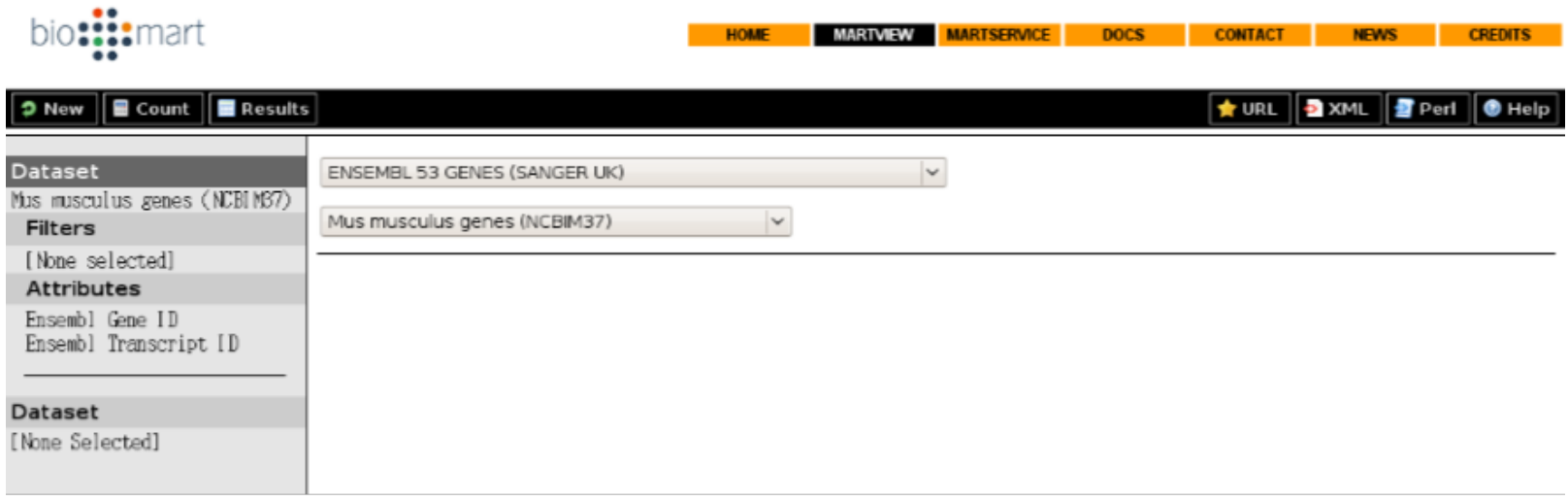

Choose a Database (mart) to query (eg Ensembl)

Choose a Dataset from that mart to query (eg Mus Musculus Genes)

there are some tutorials available<http://www.ensembl.org/info/website/tutorials/index.html>

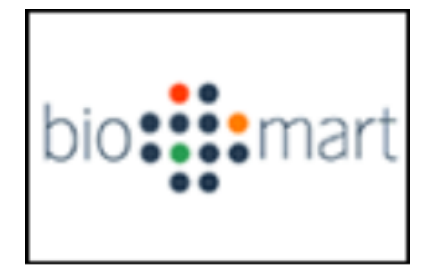

 $\overline{\mathbf{z}}$ Dat Mus

### **Filters**

Use filters to select the members of the dataset in which you're interested

eg.

 $\rightarrow$ 

Limit to *miRNA*  genes from *Chr1*

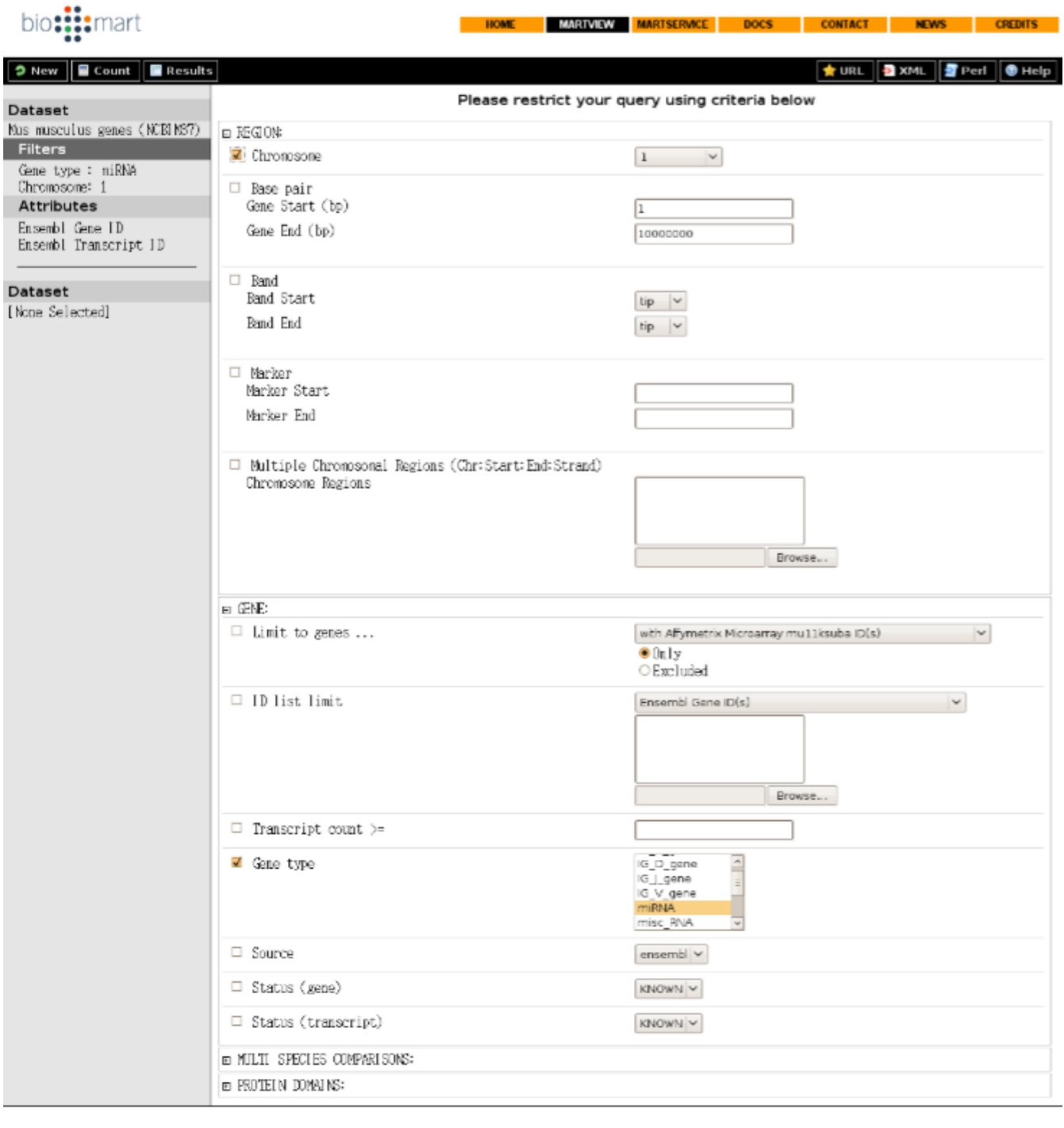

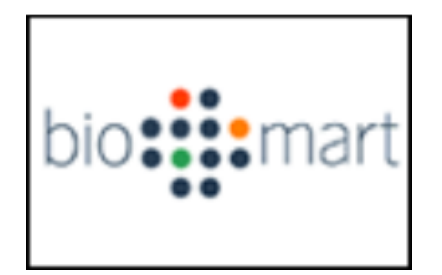

### **Attributes**

Use attributes to define what bits of information you want to retrieve about the members of the dataset

eg. Gene ID, Transcript ID, Start, End and Status:

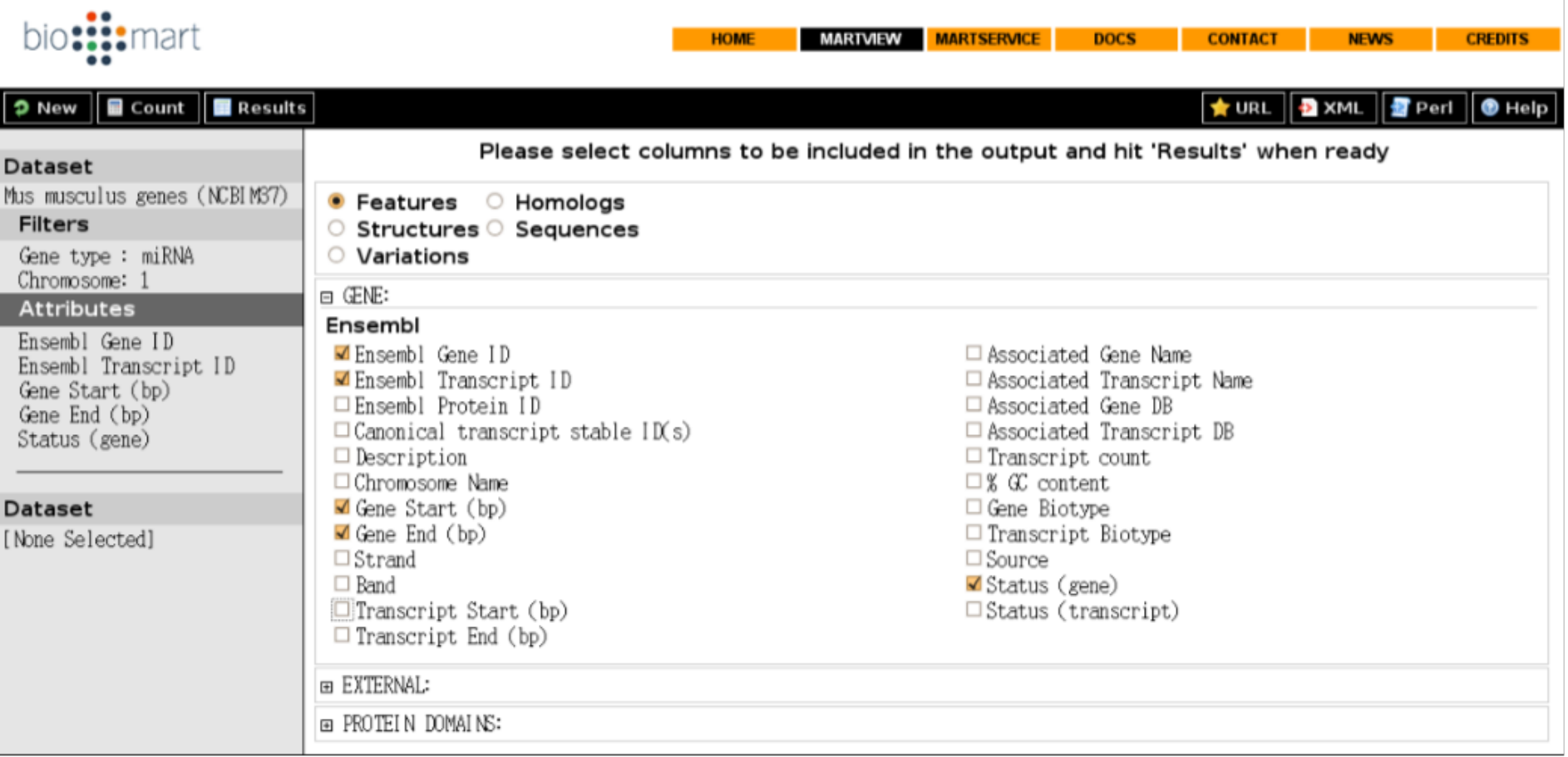

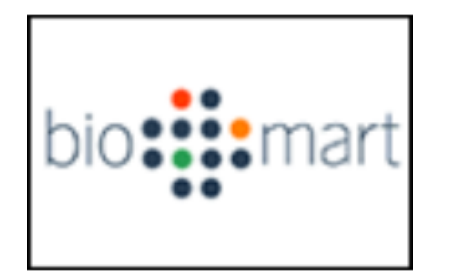

### Results:

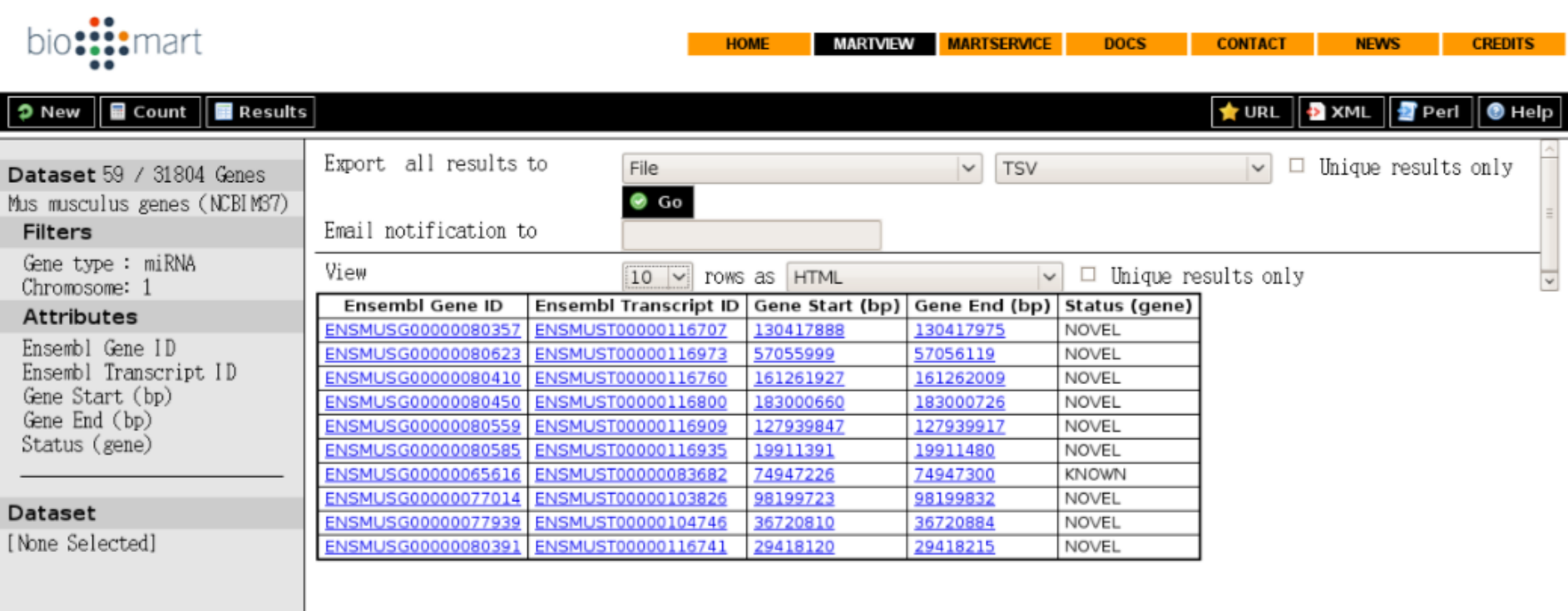

biomart version 0.7

# **BiomaRt (R package)**

biomaRt is an R interface to Biomart ([http://www.biomart.](http://www.biomart.org/) [org/](http://www.biomart.org/)), a system for integrating across a wide range of biological annotation databases.

### **biomaRt package:**

- uses "marts" these are databases that have implemented the biomart interface
- Query web-based 'biomart' resource for genes, sequence, SNPs, and etc.

# **Creating a Biomart Query**

### Documentation:

<http://www.bioconductor.org/packages/2.12/bioc/html/biomaRt.html> <http://www.bioconductor.org/packages/2.12/bioc/vignettes/biomaRt/inst/doc/biomaRt.pdf>

Two main components of biomart are: **marts** which are a composition of **datasets** e.g. *ensembl* is a mart → *hsapiens* gene ensembl is a dataset in ensembl

```
listMarts() # lists the available marts
listMarts(archive=TRUE) #previous freezes of databases you can use
ensembl.m \leq useMart(biomart="ensembl") # select a mart to inspect
```

```
listDatasets(ensembl.m) # list the datasets in the mart "ensembl"
# once you know the dataset you want, you can specify it when you create your mart
ensembl.m <- useMart( biomart="ensembl",dataset="hsapiens_gene_ensembl")
Now we have a mart for a specific dataset, we are ready to start building a query
```
# **Creating a Biomart Query**

Like the web-interface there are **3 parts** to a query **Attributes** and **Filters and the filter Values.** This can be listed for our dataset mart, ensembl.m.

**attributes**: are what you want to retrieve. A vector of attributes e.g. ensembl\_gene\_id

**Filters**: are Property of the attribute. A vector of Filters that one that are used to qualify or constrain the attributes.

**Values**: values for the Filters. A list of vectors, where each position in the list corresponds to the position of the Filter in the Filter argument

(see examples below).

**i.e.** I want back a set of **Attributes**, which I will constrain by a set of **Filters** that take these **Values**

### **Information on Attributes**

See the attributes available on your specific mart dataset: listAttributes(ensembl.m)

#### or for easier browsing:

```
edit(listAttributes(ensembl.m))
or, search for a specific thing:
grep(pattern="text", listAttributes(ensembl.m)[ ,1] ) #e.g. pattern="snp"
```
#### Attributes are grouped by category of information in here:

```
attributePages(ensembl.m)
```
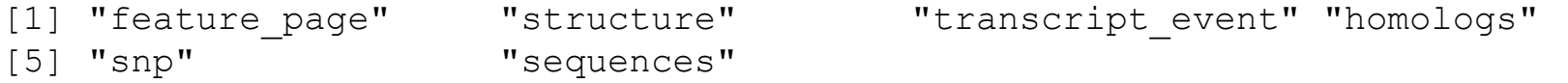

You can then display attributes of a particular page category:

```
listAttributes(ensembl.m, page="snp")
```
### **Information on Filters**

See the filters available on your specific mart dataset: listFilters(ensembl.m)

Provides the type of the filter e.g. (boolean, char, vector, text, etc..) filterType("start", ensembl.m)

Provides the types of thing you can filter filterOptions("chromosome name", ensembl.m)

# **Make a query on the mart**

The syntax for the main query function for bioMaRt:

```
getBM( attributes=c(,,), filters = c(,,), values =list(c
(,,),...), mart= )
```
### A biomart query will involve one or more **attributes** and list of **filters + their values**.

```
affyids=c("202763_at","209310_s_at","207500_at")
getBM(attributes=c("affy hg_u133 plus 2", "entrezgene", "uniprot genename"), filters =
"affy hg u133 plus 2", values = affyids, mart = ensembl.m)
```
This query would give you the all the **Attributes:** affy hg u133 plus 2 ids, entrezgene ids, uniprot genenames **restricted by the Filter:** affy hg u133 plus 2 **where the filter takes these Values:** "202763\_at","209310\_s\_at","207500\_at"

EXERCISE: take a look at the available attributes with listAttributes(), and show some more attributes for the affymetrix probeset in the example code above.

# **An example -- Gene Ontology category annotation**

Find all genes that match a particular Gene Ontology category:

We can browse [http://amigo.geneontology.org](http://amigo.geneontology.org/cgi-bin/amigo/browse.cgi?session_id=4975amigo1389280724) to a GO category, get the id and enter the query:

```
Then construct our query:
getBM(c("entrezgene","hgnc_symbol"), filters="go_id", 
values="GO:0004707", mart=ensembl.m)
```
EXERCISE: Try this with new GO categories and attributes.

### **"snp" biomart**

We will use a new mart here.

load the "snp" biomart and look at its datasets:

snp.mart <- useMart("snp") edit(listDatasets(snp.mart))

now rebuild the mart with the **hsapiens** snp dataset:

snp.mart <- useMart(biomart="snp", dataset="hsapiens snp")

### take a look at the dataset's attributes & filters

edit(listAttributes(snp.mart)) edit(listFilters(snp.mart))

### Get some annotations on a set of SNPs

snps <- c("rs769449", "rs514716", "rs514716", "rs9877502", "rs514716", "rs6922617")

snp.q <- getBM(attributes=c("refsnp\_id","allele"," chrom start", "ensembl gene stable id"), filters=c ("snp\_filter"), values=list(snps), mart=snp.mart)

snp.q

### Get all the SNPs between two chromosome positions:

snp.q2 <- getBM(c("refsnp\_id","allele","chrom start"," chrom strand"), filters = c("chr\_name","chrom\_start"," chrom end"), values = list(8,148350,148612), mart =snp. mart)

snp.q2

### **Retrieving Sequences:**

*# can get complicated with getBM. Use the getSequence wrapper # Genome Sequences always 5'-3' but... # Web-Services mode (default): Strand is context dependant # MySQL mode: Always top strand*

*#eg...*

### *# BRCA1 peptide sequence from gene symbol*

getSequence(id="BRCA1", type="mgi symbol", seqType="peptide", mart = snp.mart)

#### *# REST transcript 20 bases upstream*

```
getSequence(id='ENSMUST00000113448', type='ensembl_transcript_id', 
seqType='transcript flank', upstream=20, mart=snp.mart)
```
**seqTypes:**

- Available sequences in Ensembl:
	- $-$  Exon
	- $-3'$ UTR
	- $-5'$ UTR
	- Upstream sequences
	- Downstream sequences
	- Unspliced transcript/gene
	- Coding sequence
	- Protein sequence

┝╶<mark>╶╶</mark>┝╶╢┝╶┨╌╫╌┨╌╂╌╂╌╀╌┥ ∼∏-----------⊦-----[ ------------⊦-----∏1⁄ N∏-------

Note that any of the \_flank types need an 'upstream' *or* 'downstream' argument to determine the size of the flanking region. At the moment, you can't specify both.

#### **Exporting Sequences to FASTA files:**

# The exportFASTA function provides a quick way of saving # sequences in FASTA format:

```
res <- getSequence(id="BRCA1", type="mgi_symbol", seqType="peptide", mart = mart)
```
**exportFASTA(res, file='sequence.fa')**

### **Linking Datasets...**

*# Make mart connections for each of the datasets: mouse.mart<-useMart('ensembl', dataset="mmusculus\_gene\_ensembl") people.mart<-useMart('ensembl', dataset='hsapiens\_gene\_ensembl')*

*# In Ensembl, datasets are made of transcripts # from a single species. # Linking datasets amounts to homology* 

*#eg. Get pos of mouse homolog to human 'TP53' gene*

```
getLDS(attributes = c("hgnc_symbol","chromosome_name", "start_position"), 
filters = "hgnc_symbol", 
values = "TP53", 
mart = people.mart, 
attributesL = c("chromosome_name","start_position"), 
martL = mouse.mart)
}
```

```
V1 V2 V3 V4 V5
1 TP53 17 7512445 11 69393861
```
# **Tutorial #2 - BiomaRt**

Worksheet\*: [https://docs.google.com/document/d/1-](https://docs.google.com/document/d/1-NOpe6kGMTRWJvGTm6yOoHmciLgIZMk21K-m0bV_Www/pub) [NOpe6kGMTRWJvGTm6yOoHmciLgIZMk21K](https://docs.google.com/document/d/1-NOpe6kGMTRWJvGTm6yOoHmciLgIZMk21K-m0bV_Www/pub)[m0bV\\_Www/pub](https://docs.google.com/document/d/1-NOpe6kGMTRWJvGTm6yOoHmciLgIZMk21K-m0bV_Www/pub)

Answers are available, but please have a go first: [https://docs.google.](https://docs.google.com/document/d/1w2HIJ5BAeW3P4bAD_V7MDSE6Qppji7ub01MOsH3stBw/pub) [com/document/d/1w2HIJ5BAeW3P4bAD\\_V7MDSE6Qppji7ub](https://docs.google.com/document/d/1w2HIJ5BAeW3P4bAD_V7MDSE6Qppji7ub01MOsH3stBw/pub) [01MOsH3stBw/pub](https://docs.google.com/document/d/1w2HIJ5BAeW3P4bAD_V7MDSE6Qppji7ub01MOsH3stBw/pub)

## **Optional Further Tutorial Annotation packages**

Work through the bioconductor Annotation Workflow. This will give examples of all annotation package types discussed here.

<http://www.bioconductor.org/help/workflows/annotation/annotation/> *\*\**

Aim to attempt the first part: "Sample ChipDb Workflow", but if you finish this early, try the further exercises:

You may also want to take a look at the link on slide 16: [http://www.bioconductor.org/help/course](http://www.bioconductor.org/help/course-materials/2011/BioC2011/LabStuff/AnnotationSlidesBioc2011.pdf)[materials/2011/BioC2011/LabStuff/AnnotationSlidesBioc2011.pdf](http://www.bioconductor.org/help/course-materials/2011/BioC2011/LabStuff/AnnotationSlidesBioc2011.pdf)

*\*\* Please note there are a couple of things that need correcting in the workflow -- I have listed them in the next slide*

#### **Notes on Extended Tutorial -- there are one or two errors:**

**Some errors have crept into the Annotation Workflow, probably due to changes in the underlying packages not updated:**

1) I didn't get the **hgu95av2.db** package installed, you will need to install the "hgu95av2.db" annotation package

2) There is an error in "Sample ChipDb Workflow" **columns**(hgu95av2.db) #won't work use instead **cols**(hgu95av2.db)

3) similarly an error here,

- select(hgu95av2.db, keys = ids, **columns** = c("ENTREZID", "GENENAME", "SYMBOL"), keytype = "PROBEID")
- res <- select(hgu95av2.db, keys = ids[1], **columns** = "GO", keytype = "PROBEID")
- head(select(GO.db, keys = res\$GO, **columns** = "TERM", keytype = "GOID"))

replace **columns** with **cols**

4) you will also need to install the **GO.db** package